After the completion of the above procedures, the GPRS 8. Manager will automatically generate an icon (Default Connection) for connection, you may create multiple connections if you have more than one SIM card for GPRS connection.

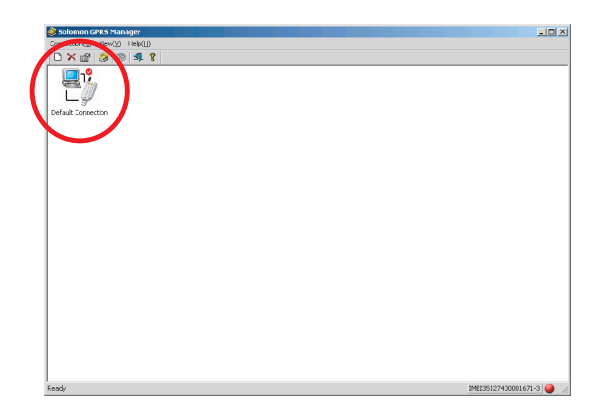

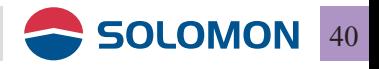

9. Should you wish to remove any of the connections just simply use the shortcut bar or select the connection menu to remove the undesired connection(s).

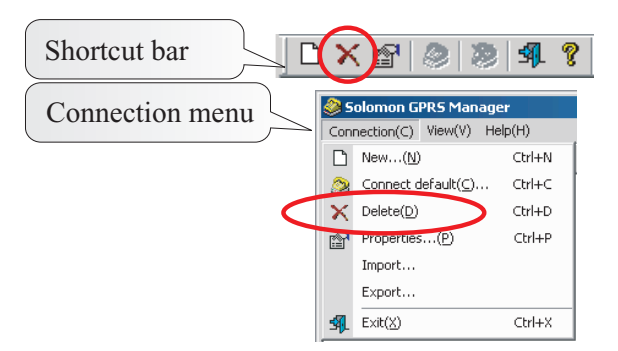

10. Click on properties you may choose the modify the settings of the connection.

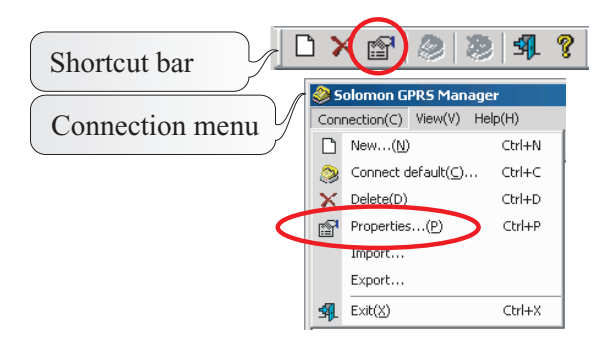

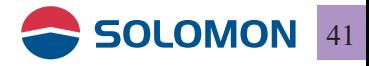

11. You may use "Import" in the menu bar to import a pre-restored connection file.

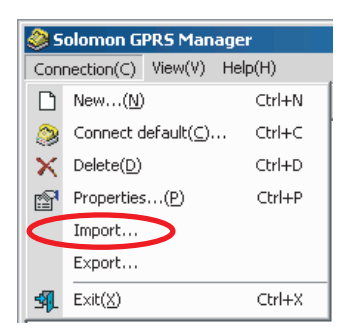

12. Click on "Import", you may choose a pre-restored file (.dat file).

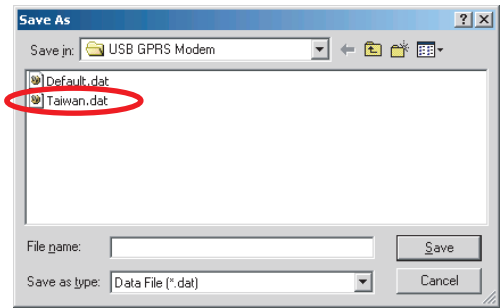

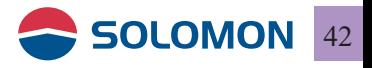

13. You may click on the desired network from the dialog box then click on "ok".

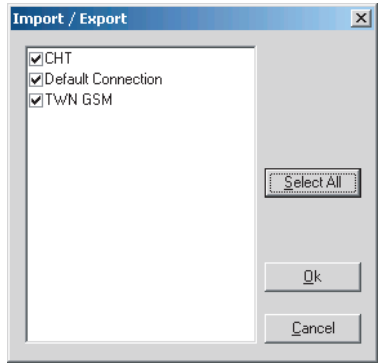

14. The GPRS Manager will automatically generate the connections for each network.

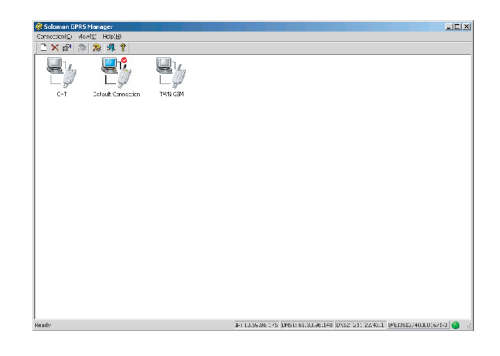

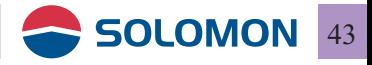

15. You may use "Export" in the menu bar to export an existing connection to a file.

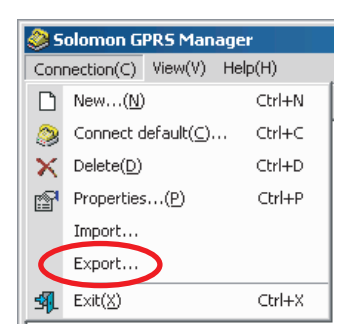

16. Click on "Export", you may enter a name for the destination file (.dat file).

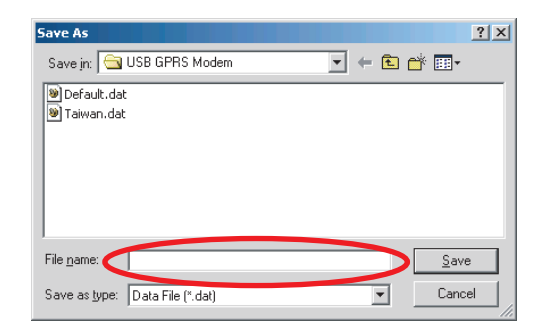

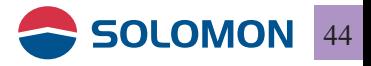

17. You may click on the desired network from the dialog box then click on "ok" to export.

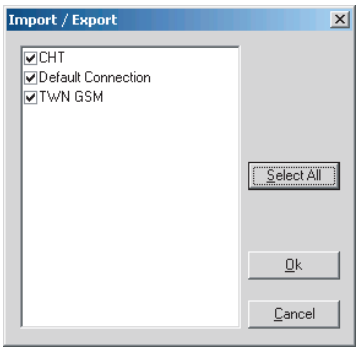

18. After the completion of the export, a popup window will indicate how many network records been exported.

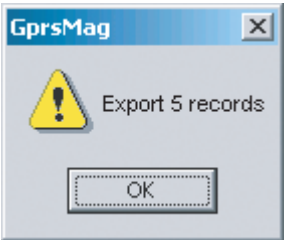

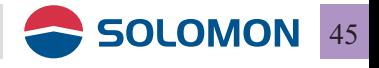

19. The "View" menu:

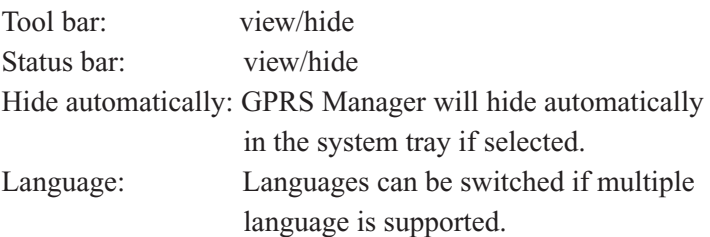

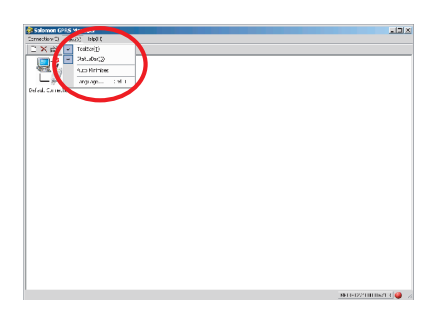

20. Help: you may check the revision of the software release.

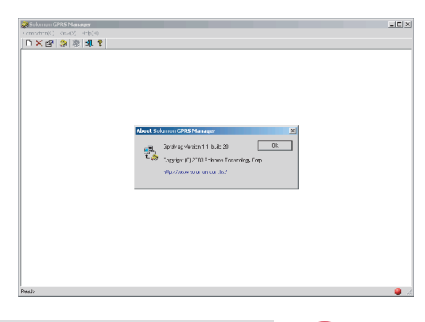

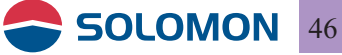

#### **To use the GPRS modem**

1. Double click on the "Solomon GPRS Manager" on your desktop to initiate the GPRS connection.

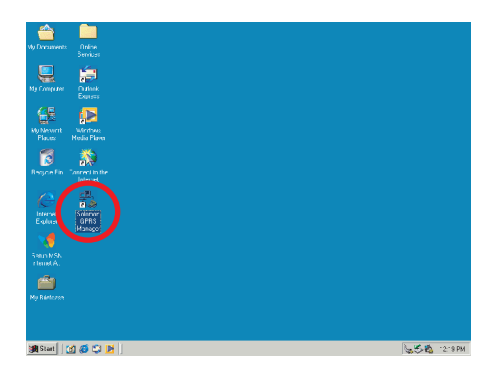

2. Double click on the connection in the "Solomon GPRS Manager" window to start dialing.

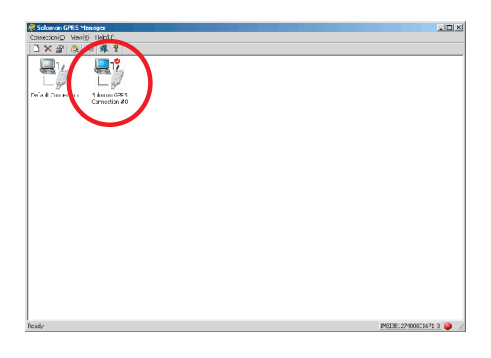

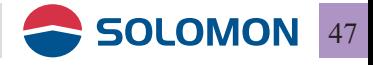

3. You may see the Solomon GPRS Manager start performing dialing to the network.

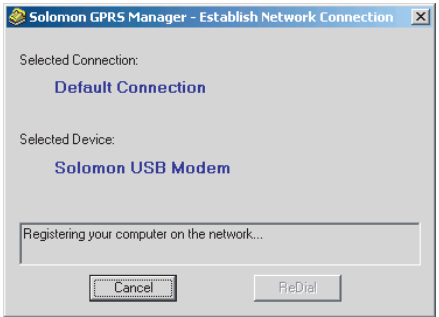

4. Once the connection is established, the modem connection icon will appear in the system tray.

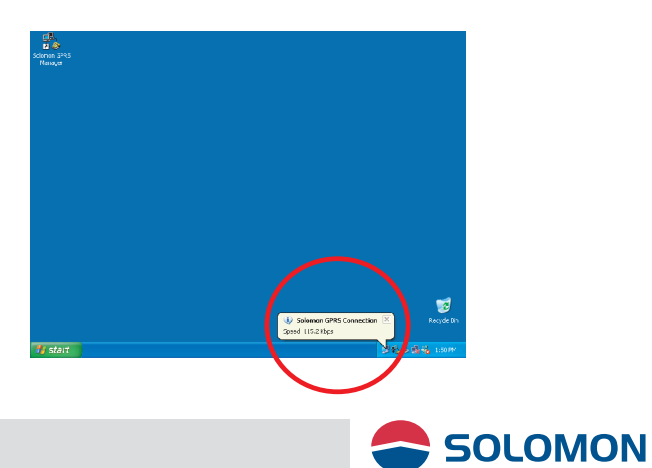

5. Click on the Solomon GPRS Manager icon in the system tray you may see a short menu bar.

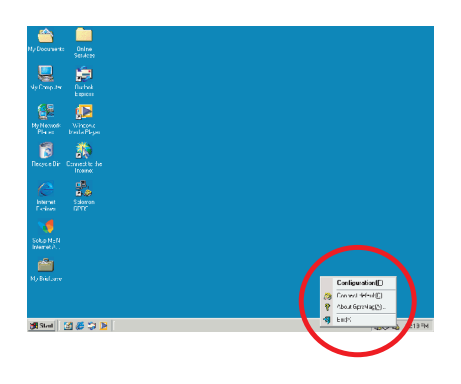

6. Select "Disconnect" in the short menu bar then click on Yes you may disconnect from the network.

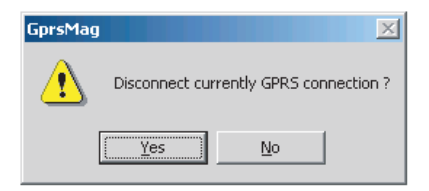

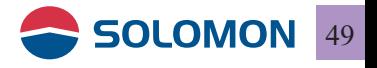

7. Should you have multiple connections in the GPRS Manager window, the last dialed connection will be the default connection.

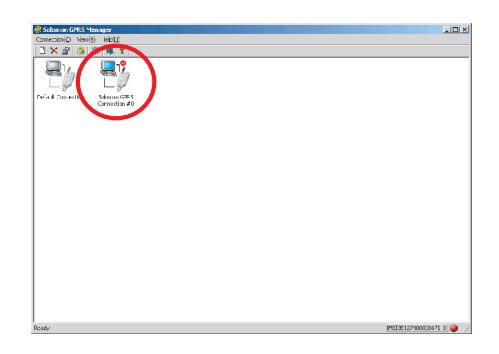

8. Right click on the connection in the GPRS Manager window you may modify the property of the connection.

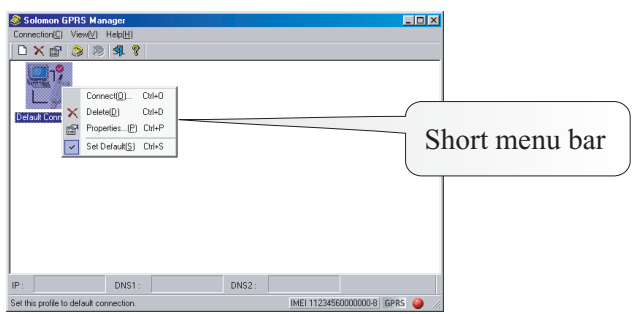

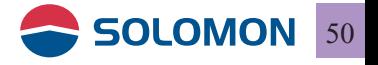

#### **Remove the GPRS modem software**

1. Go to add/remove programs in Control.

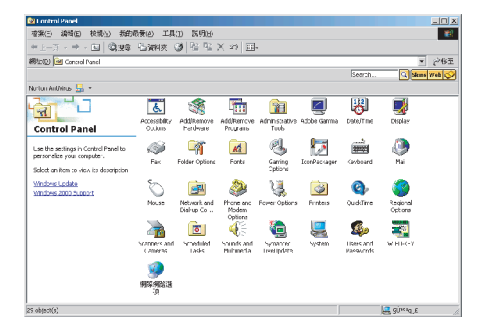

2. Select "USB GPRS Modem" then click on Change/Remove.

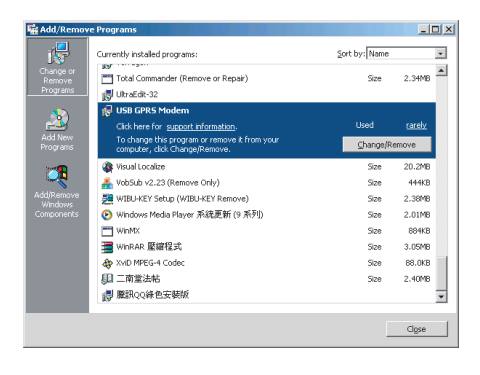

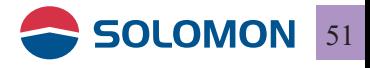

3. You will see the USB GPRS Modem installation dialogue box, select "Remove", then click "Next".

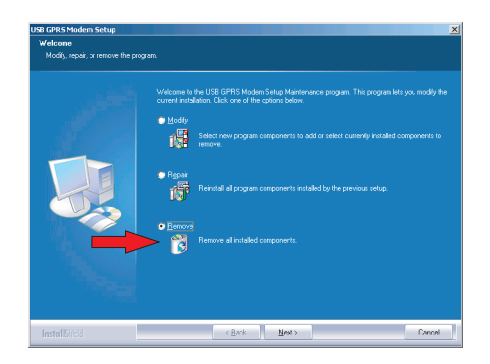

A popup window shows "Do you wish to remove the program 4. and its components"? Click on Yes, and then the software starts to remove the program.

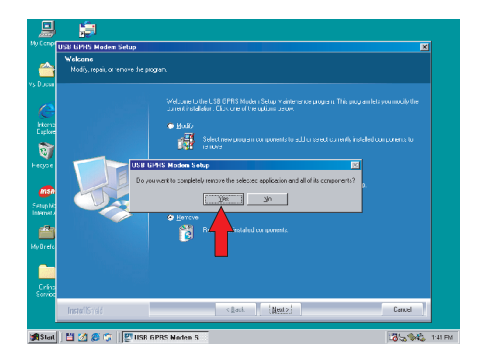

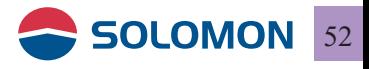

When the program is removed, a dialogue box will show up 5. to indicate it has completed, then click on Finish to close the dialog box.

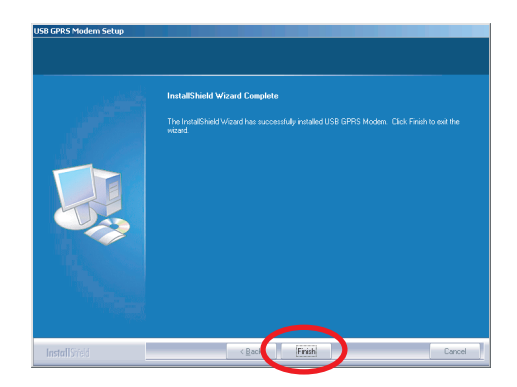

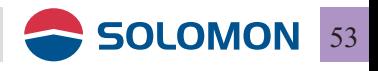

## Frequently asked Q & As

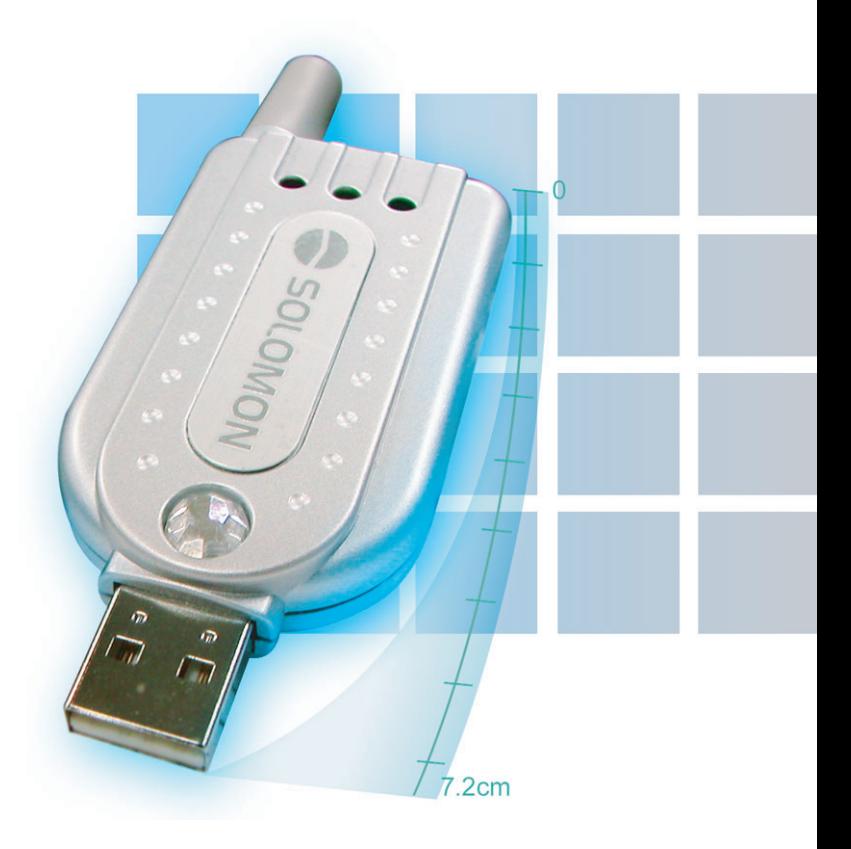

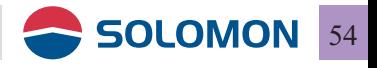

#### **GPRS modem installation failure:**

- 1. Please make sure you have properly installed the USB GPRS software, if not, please re-install the software.
- 2. Did you plug the GPRS modem into the computer USB port prior to the USB GPRS software installation? If yes, please remove the device from Windows Hardware Manager.

#### <Windows 98 SE>

Remove the Device with the question mark manually in the Hardware Manager.

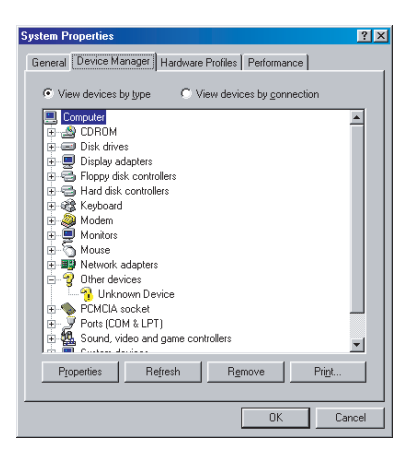

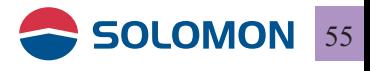

<Windows ME/XP/2000>

Remove the Device with the question mark manually from Other Devices in the Windows Hardware Manager

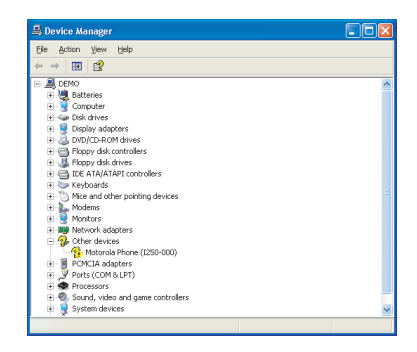

Once you have removed all the devices from the Windows Hardware Manager, please remove the GPRS modem from your computer first, and then re-install the program.

**Note:** The Solomon GPRS Modem is using Motorola GPRS chipset, it is quite all right to see "Motorola Phone (I250-000)" during the installation.

- 3. If you are using a PCMCIA (or other form) to USB conversion card and the computer failed to detect the GPRS modem, please check the hardware first.
- 4. Please make sure the GPRS modem is plugged into the USB port completely.

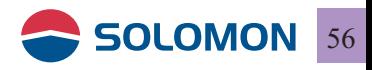

#### **Could not open the GPRS manager:**

Please make sure your GPRS modem is plugged into the USB port on your computer.

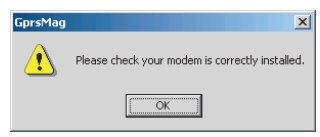

#### **Could not establish GPRS connection:**

- 1. Please make sure your network has granted your GPRS service
- 2. Have you entered all the parameters during the software installation?
- Please check (2) light is lit on your GPRS modem, if not, 3. you are probably in a RF dead zone or in an area your GPRS roaming service is not permitted. If (3) light is lit on your GPRS modem, your SIM card is probably inserted incorrectly or damaged.

#### **GPRS connection is slow and unstable:**

- 1. Please disconnect from the network and re-connect, the network might re-assign you to a better sector in the network.
- If the connection is still slow it indicates the base-stations 2. near you is having heavy traffic, try to re-connect later or move to a different location (move to a nearby window might help).

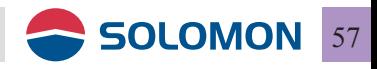

#### **Interference during connection**

- 1. Try to stay away from microwave stove, stereo, or TV, which might interfere the RF connection.
- 2. If you are in a spot where there is a fading dip, you might have poor communication; make use of the USB extender cord in the package to adjust a better antenna angle will definitely help!

#### **Q & A**

**The speaker on my computer is making strange noise or 1. my computer is functioning improperly?**

**Answer:** The USB GPRS modem is using the GSM cellular phone network, the maximum transmitting power could reach 2 watts, if your notebook or PC is not properly designed for EMI protection, the speaker and the computer might function improperly, it is not the USB GPRS modem's fault.

2. I did not move my PC, but get disconnected from the **network?**

#### **Answer:**

1) could be the base-stations near you is having heavy traffic.

2) the network is dynamically re-allocating all the mobile handsets in its sectors, if your GPRS modem is being allocated to a sector which has lower signal you might get disconnected, just re-connect.

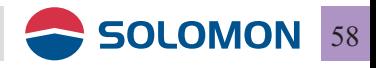

**Is the RF power of the GPRS modem hazardous to 3. human body?**

**Answer:** The GPRS modem is plugged into your computer, not like the mobile phone is attached to one's head, the influence of the GPRS modem on human body is much lighter than mobile phones.

- **Can I use the GPRS modem to dial a speech phone call? 4. Answer:** Negative, it is data only, however, the Internet application of speech can be achieved.
- **May I use the GPRS modem abroad? 5. Answer:** Yes, but please make sure your GPRS roaming is activated on your SIM card and the overseas country is offering the adequate frequencies for your GPRS modem.
- **Am I logging on to the real Internet or just WAP? 6. Answer:** Yes, the real Internet, not WAP.
- **I have SIM pin on my SIM card; do I need to remove the 7. SIM pin first?**

**Answer:** Yes, please remove the SIM pin first.

**Why my GPRS modem gets hot when in use? 8.** 

**Answer:** The GPRS modem transmit 2 watts in 900 MHz band and 1 watt in 1800 MHz band when in full power, it is normal to be a little hot when it communicates with the **Internet** 

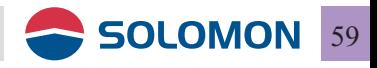